# **ZTE modelo Blade V6 Teléfono Móvil Manual de Usuario**

# **DERECHOS DE AUTOR**

## **Copyright © 2015** ZTE Corporation**.**

### **All rights reserved.**

Todos los derechos reservados.

Ninguna parte de esta publicación puede citarse, reproducirse, traducirse o utilizar en cualquier forma o por cualquier medio, electrónico o mecánico, de fotocopia o de microfilm, sin el permiso previo por escrito de ZTE Corporation.

ZTE Corporation se reserva el derecho de hacer modificaciones sobre los errores de impresión o actualizar las especificaciones en este manual sin previo aviso.

- **IFT:** "La operación de este equipo está sujeta a las siguientes condiciones:
- (1) Este equipo no causará interferencias perjudiciales y
- (2) Este equipo aceptara cualquier interferencia, incluyendo la que pueda causar su operación no deseada."

**Version No.:** R1.0 **Edition Time:** 2015.04.14

# Contenido

# Contenido

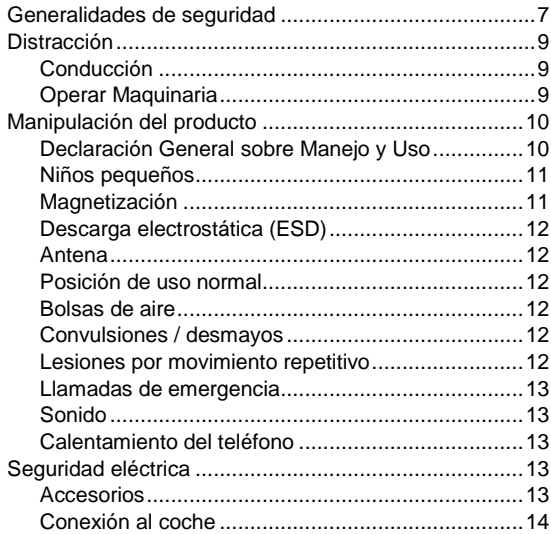

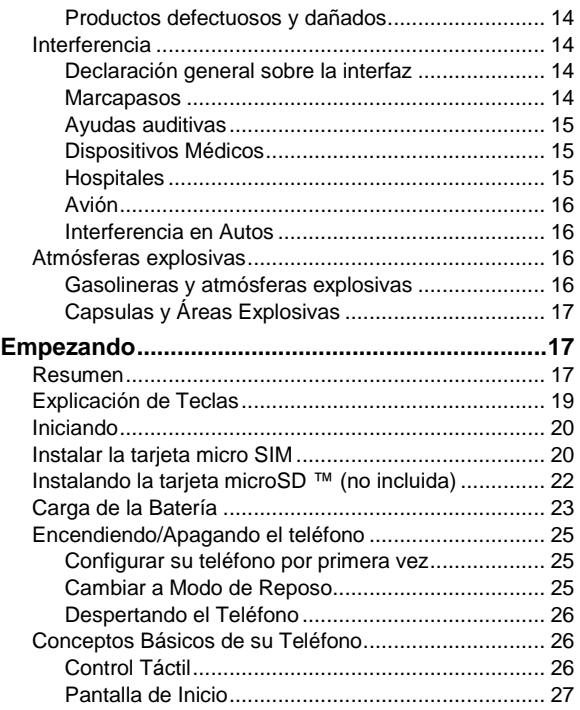

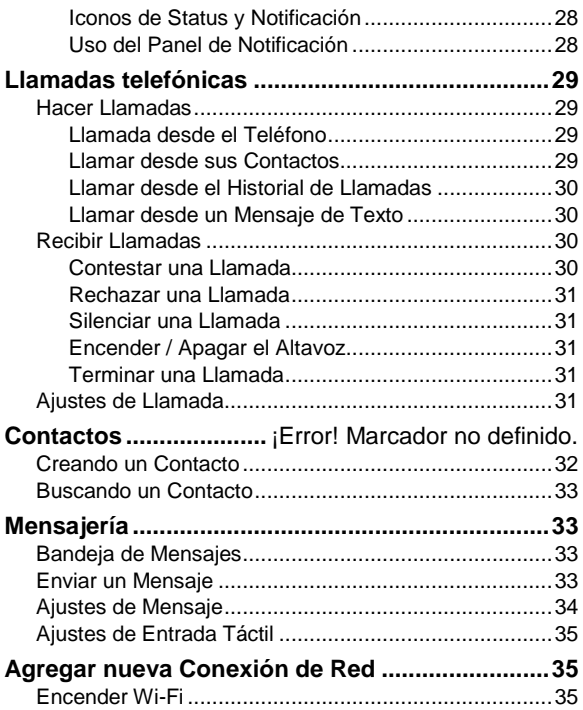

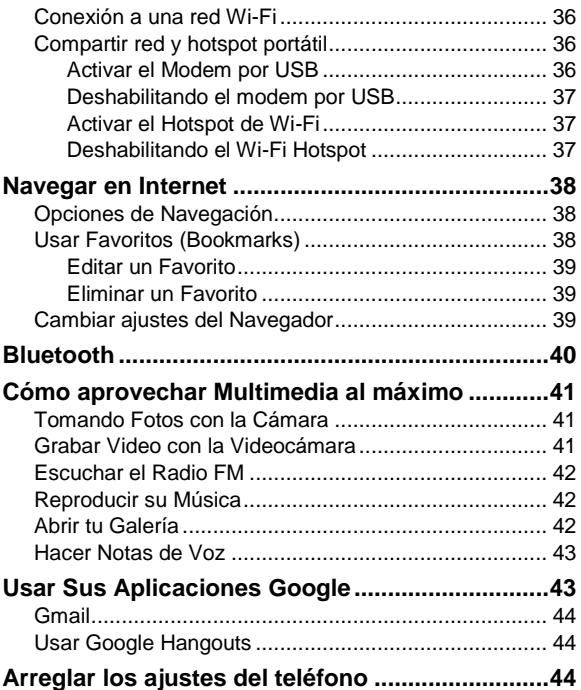

<span id="page-6-0"></span>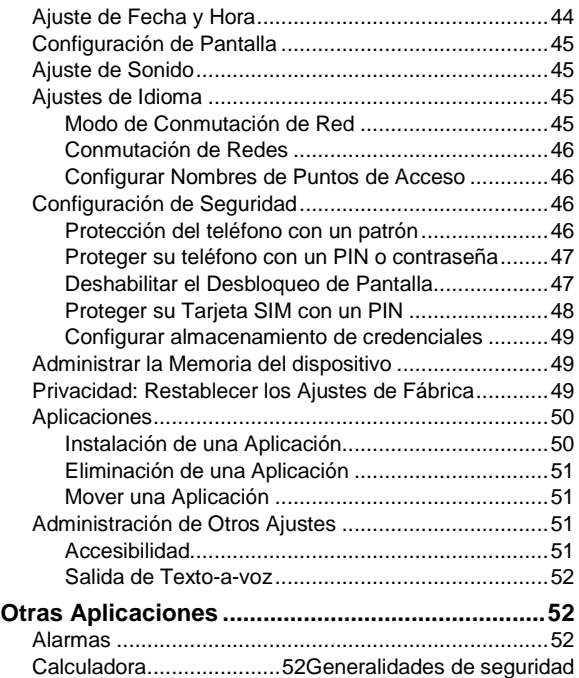

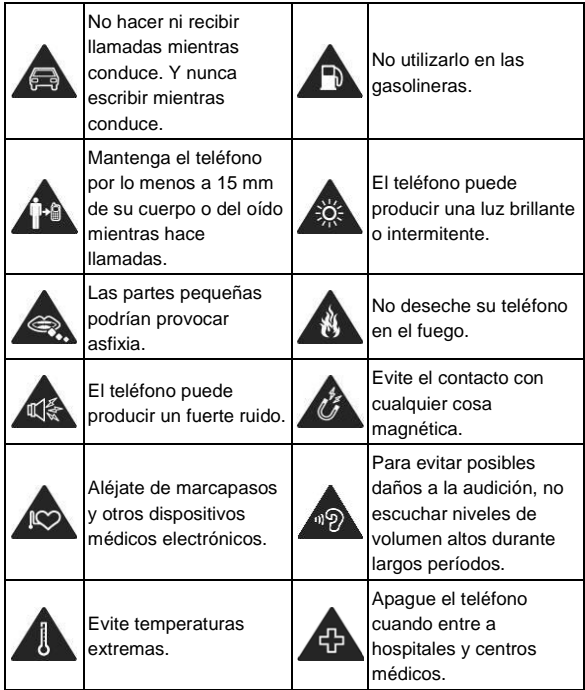

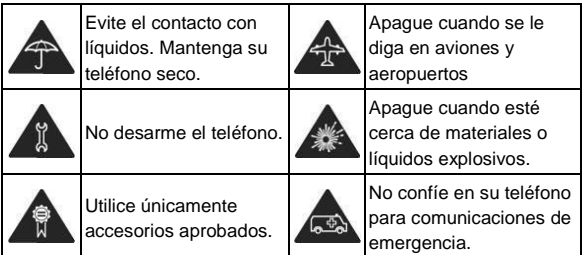

# <span id="page-8-0"></span>**Distracción**

### <span id="page-8-1"></span>**Conducción**

**Atención total, debe prestarse al conducir en todo momento con el fin de reducir el riesgo de un accidente. Usar un teléfono mientras conduce (incluso con un kit de manos libres) puede causar distracción y provocar un accidente. Debe cumplir con las leyes locales y regulaciones que restringen el uso de dispositivos inalámbricos mientras se conduce.** 

### <span id="page-8-2"></span>**Maquinaria**

Debe prestarse total atención al operar maquinaria con el fin de reducir el riesgo de un accidente.

# <span id="page-9-0"></span>**Manipulación del producto**

### <span id="page-9-1"></span>**Declaración General sobre Manejo y Uso**

Usted es el único responsable por el uso del teléfono y las consecuencias de su uso.

Siempre debe apagar su teléfono donde está prohibido el uso de un teléfono. El uso de su teléfono está sujeto a las medidas de seguridad diseñadas para proteger a los usuarios y su entorno.

- Siempre trate a su teléfono y sus accesorios con cuidado y guárdelo en un lugar limpio y libre de polvo.
- No exponga su teléfono o accesorios a llamas abiertas o encienda productos de tabaco.
- No exponga su teléfono o accesorios a líquidos o alta humedad.
- No deje caer, no tire ni intente doblar su teléfono o sus accesorios.
- No utilice productos químicos fuertes, solventes o aerosoles para limpiar el aparato o sus accesorios.
- No pinte el teléfono o sus accesorios.
- No intente desarmar el teléfono o sus accesorios, sólo personal autorizado puede hacerlo.
- No exponga su teléfono o accesorios a temperaturas extremas, mínimo - [20] y máximo + [60] grados Celsius.
- La temperatura de funcionamiento normal del teléfono es de 0℃ a 45℃. Para garantizar las funciones normales de teléfono, no utilice este teléfono fuera del rango de temperatura.
- Por favor revise las regulaciones locales para la eliminación de productos electrónicos.
- No lleve su teléfono en el bolsillo ya que podría quebrarse al sentarse.
- Usar con cuidado el auricular pues una presión acústica excesiva de audífonos y auriculares puede causar pérdida de audición.

## <span id="page-10-0"></span>**Niños pequeños**

No deje su teléfono y sus accesorios al alcance de los niños pequeños ni les permitan jugar con él.

Se podrían hacer daño ellos mismos o a otros, o accidentalmente podrían dañar el teléfono.

El teléfono contiene piezas pequeñas con bordes afilados que pueden causar una lesión o desprenderse y crear un peligro de asfixia.

### <span id="page-10-1"></span>**Magnetización**

Para evitar el riesgo de magnetización, no permita que dispositivos electrónicos o medios magnéticos estén cerca de su teléfono durante mucho tiempo.

### <span id="page-11-0"></span>**Descarga electrostática**

No toque los conectores metálicos de la tarjeta SIM.

## <span id="page-11-1"></span>**Antena**

No toque la antena innecesariamente.

### <span id="page-11-2"></span>**Posición de uso normal**

Al colocar o recibir una llamada telefónica, sostenga el teléfono cerca de la oreja, con la parte inferior hacia su boca.

### <span id="page-11-3"></span>**Bolsas de aire**

No coloque el teléfono encima del área de la bolsa de aire o en su zona de despliegue.

Almacenar de forma segura el teléfono antes de conducir su vehículo.

### <span id="page-11-4"></span>**Convulsiones / desmayos**

El teléfono puede producir una luz brillante o intermitente.

### <span id="page-11-5"></span>**Lesiones por movimiento repetitivo**

Para minimizar el riesgo de RSI (indicador de fuerza relativa) cuando envía mensajes de texto o juega con el teléfono:

- No sujete el teléfono con fuerza excesiva.
- Pulse los botones ligeramente.
- Utilice las características especiales diseñadas para

minimizar los tiempos para teclear, como plantillas de mensajes y texto predictivo.

Tome muchas pausas para estirarse y relajarse.

### <span id="page-12-0"></span>**Llamadas de emergencia**

Este teléfono, como cualquier teléfono móvil, funciona con señales de radio, que no pueden garantizar conexión en todas las condiciones. Por lo tanto, nunca debes confiar únicamente en un teléfono móvil para comunicaciones de emergencia.

### <span id="page-12-1"></span>**Sonido**

Este teléfono es capaz de producir sonidos, que pueden dañar su oído. Baje el volumen antes de usar los auriculares, auriculares estéreo Bluetooth u otros dispositivos de audio.

### <span id="page-12-2"></span>**Calentamiento del teléfono**

El teléfono puede calentarse durante la carga y durante el uso normal.

# <span id="page-12-3"></span>**Seguridad eléctrica**

### <span id="page-12-4"></span>**Accesorios**

Utilice sólo accesorios aprobados.

No conecte productos o accesorios incompatibles.

Tenga cuidado de no tocar ni permita que objetos metálicos,

como monedas o llaveros, estén contacto o hagan corto circuito con las terminales de la batería.

## <span id="page-13-0"></span>**Conexión al coche**

Buscar asesoramiento profesional cuando se conecta un interfaz del teléfono al sistema eléctrico del vehículo.

### <span id="page-13-1"></span>**Productos defectuosos y dañados**

No intente desarmar el teléfono o sus accesorios.

Solamente el personal calificado puede dar servicio o reparar el teléfono o sus accesorios.

Si su teléfono o su accesorio han sido sumergidos en agua, perforado, o sometido a una severa caída, no lo use hasta que sea revisado en un centro de servicio autorizado.

# <span id="page-13-2"></span>**Interferencia**

### <span id="page-13-3"></span>**Declaración general sobre la interfaz**

Debe tener cuidado al utilizar el teléfono en las proximidades de dispositivos médicos personales, tales como marcapasos y ayudas auditivas.

### <span id="page-13-4"></span>**Marcapasos**

Los fabricantes de marcapasos recomiendan mantener una distancia mínima de 15 cm entre un teléfono móvil y un marcapasos para evitar posibles interferencias con el

dispositivo. Para lograr esto, utilice el teléfono en la oreja opuesta al marcapasos y no llevarlo en un bolsillo cercano al pecho.

### <span id="page-14-0"></span>**Ayudas auditivas**

Personas con dispositivos de ayuda auditiva u otros implantes pueden experimentar ruidos cuando utilizan dispositivos inalámbricos o cuando están cerca de uno.

El nivel de interferencia dependerá del tipo de dispositivo auditivo y la distancia de la fuente de interferencia, aumentando la separación entre ellos puede reducir la interferencia. También puede consultar al fabricante de la ayuda auditiva para discutir alternativas.

### <span id="page-14-1"></span>**Dispositivos Médicos**

Por favor consulte a su médico y al fabricante del dispositivo para determinar si la operación de su teléfono puede interferir con el funcionamiento de su dispositivo médico.

### <span id="page-14-2"></span>**Hospitales**

Apague su dispositivo inalámbrico cuando se le solicite al entrar en hospitales, clínicas o centros de cuidado de la salud. Estas peticiones se hacen para evitar posibles interferencias con equipos médicos sensibles.

## <span id="page-15-0"></span>**Avión**

Apague su dispositivo inalámbrico cada vez que se lo pida el personal del aeropuerto o línea aérea.

Consulte con el personal de las aerolíneas sobre el uso de dispositivos inalámbricos a bordo de la aeronave. Si su dispositivo ofrece un modo de 'vuelo', este debe estar habilitado antes de embarcar en un vuelo.

### <span id="page-15-1"></span>**Interferencia en Autos**

Por favor tenga en cuenta que debido a posibles interferencias de equipos electrónicos, algunos fabricantes de vehículos prohíben el uso de teléfonos móviles en sus vehículos a menos que un kit manos libres con una antena externa sea incluido en la instalación.

# <span id="page-15-2"></span>**Atmósferas explosivas**

### <span id="page-15-3"></span>**Gasolineras y atmósferas explosivas**

En lugares con atmósferas potencialmente explosivas, obedecer todos los signos publicados para apagar los dispositivos inalámbricos, como su teléfono u otro equipo de radio.

Las zonas con atmósferas potencialmente explosivas incluyen áreas de suministro de combustible, bajo cubierta en barcos, instalaciones de transferencia o almacenamiento de combustible o químicos, zonas donde el aire contiene

productos químicos o partículas, como grano, polvo o partículas de metal.

## <span id="page-16-0"></span>**Capsulas y Áreas Explosivas**

Apague su teléfono móvil o dispositivo inalámbrico cuando esté en un área de explosiones o en áreas de apagado de "radios de dos vías" o "dispositivos electrónicos" para evitar la interferencia con operaciones de explosión.

# <span id="page-16-1"></span>**Empezando**

<span id="page-16-2"></span>**Resúmen**

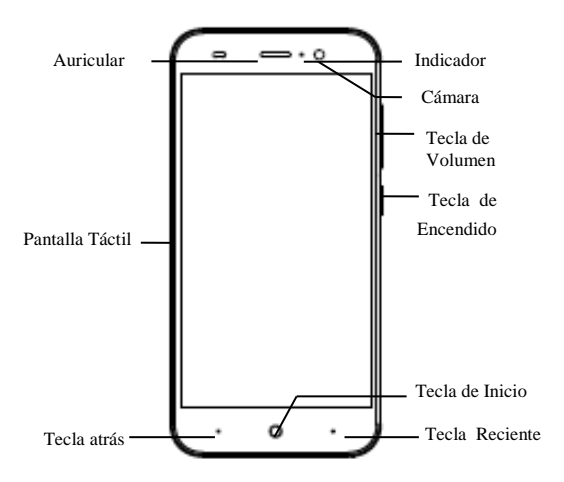

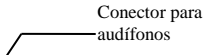

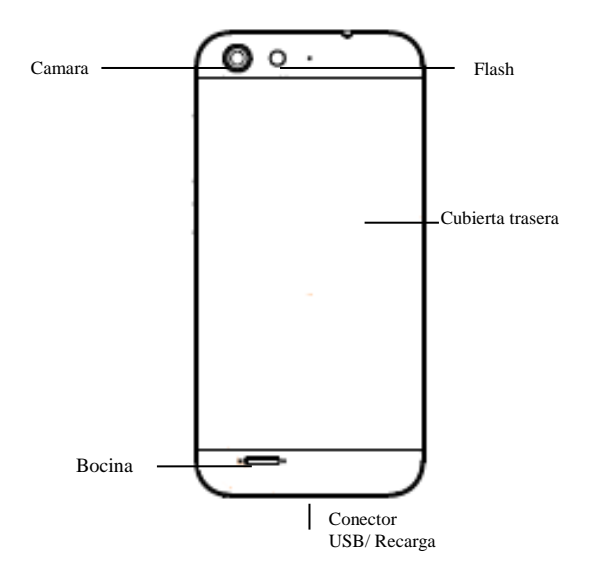

# <span id="page-18-0"></span>**Explicación de Teclas**

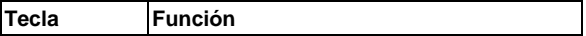

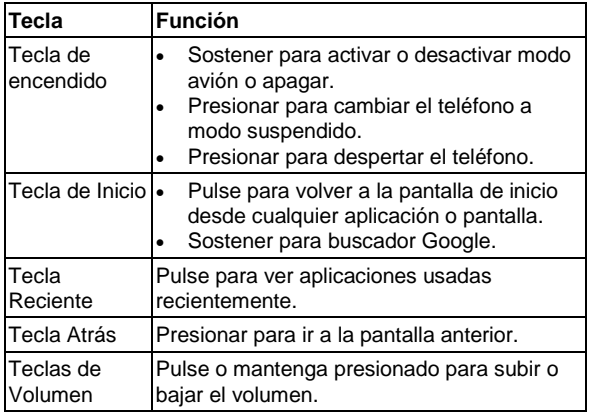

## <span id="page-19-0"></span>**Iniciando**

#### <span id="page-19-1"></span>**Instalar la tarjeta Micro SIM**

Apagar el teléfono antes de instalar o quitar la Tarjeta micro SIM.

### $\bullet$  **ADVERTENCIA!**

1.Para evitar daños en el teléfono, no utilice ningún otro tipo de tarjetas SIM, o tarjeta Micro SIM no estándar recortada de una tarjeta SIM. Usted puede obtener una tarjeta estándar micro SIM de su proveedor de servicio.

1. Inserte la punta de la herramienta de expulsión en el orificio de la bandeja de la tarjeta Micro SIM.

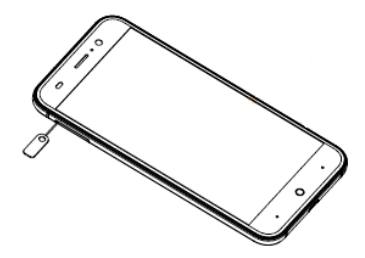

2. Sacar la bandeja de la tarjeta Miro SIM y colocar la tarjeta Micro SIM en la bandeja, como se muestra. Entonces vuelva a instalar cuidadosamente la bandeja.

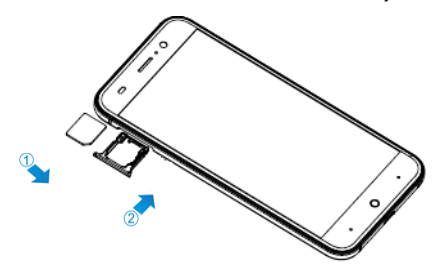

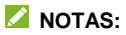

 Coloque su tarjeta LTE, WCDMA o GSM micro SIM tarjeta en la **Ranura 1**.

#### <span id="page-21-0"></span>**Instalando la tarjeta microSD ™ (no incluida)**

Una tarjeta micro SD puede ser instalada o removida mientras el teléfono está encendido. Tienes que desmontar la tarieta micro SD antes de quitarla.

1. Insertar la punta de la herramienta de expulsión en el orificio de la bandeja de la tarjeta micro SD.

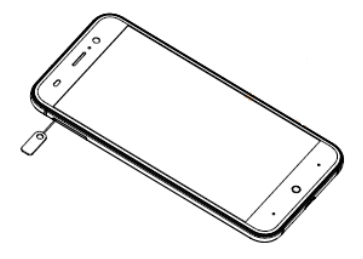

2. Jalar la bandeja y colocar la tarjeta como se muestra. Entonces vuelva a instalar cuidadosamente la bandeja.

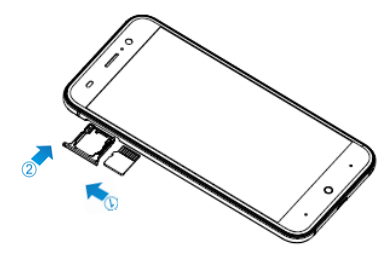

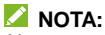

Algunas aplicaciones pueden requerir una tarjeta microSD para trabajar normalmente o pueden almacenar ciertos datos en ella. Por lo tanto, se recomienda que mantenga una tarjeta microSD instalada y no la retire ni la reemplace aleatoriamente.

#### <span id="page-22-0"></span>**Carga de la Batería**

La batería del teléfono trae suficiente carga para encender el teléfono, encontrar señal y hacer unas llamadas. Deberá cargar completamente la batería tan pronto como pueda.

### **Q** *iADVERTENCIA!*

Usar solo cables y cargadores aprobados por ZTE. El uso de accesorios no aprobados podría dañar el teléfono o causar que la batería explote.

### **PRECAUCIÓN:**

No quite o cambie la batería recargable incorporada en su teléfono. La batería sólo se puede cambiar por ZTE o servicios autorizados ZTF

1. Conecte el adaptador al conector del teléfono. Asegurar que el adaptador es insertado en la dirección correcta.

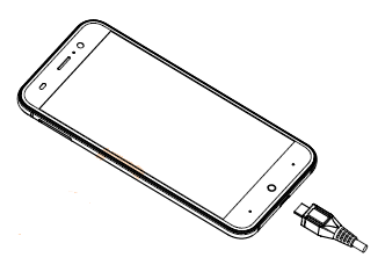

- 2. Conecte el cargador a un toma corriente estándar de AC.
- 3. Desconecte el cargador cuando la batería esté totalmente cargada.

### **NOTA:**

Si la batería está muy baja, podría ser incapaz de encender el teléfono incluso cuando esté siendo cargada. En tal caso, intentar otra vez después de cargar el teléfono por lo menos 20 minutos. Contactar con servicio al cliente si no se puede encender el teléfono aún después de una carga prolongada.

# <span id="page-24-0"></span>**Encendiendo/Apagando el teléfono**

Asegúrese de que la tarjeta SIM está en el teléfono y la batería está cargada.

- Mantenga pulsada la **Tecla de Encendido** para encender el teléfono.
- Para apagarlo, Mantenga **Tecla de Encendido** y aparecen las opciones del teléfono. Seleccione **Apagar**.

### <span id="page-24-1"></span>**Configurar su teléfono por primera vez**

Al encender por primera vez el teléfono después de comprarlo o restaurarlo a valores de fábrica (consulte el capítulo *Arreglando los Ajustes de su Teléfono – Privacidad: Restablecer a Ajustes de Fábrica*), tienes que hacer algunos ajustes antes de usarlo.

Presionar **Tecla de Inicio > Ajustes > Idioma & entrada > Idioma** para cambiar al lenguaje que desea usar, si es necesario.

### <span id="page-24-2"></span>**Cambiar a Modo de Reposo**

Para ahorrar batería, el modo de reposo suspende su dispositivo a un estado de bajo consumo de energía mientras que la pantalla está apagada. El dispositivo también entra en Modo de Reposo por sí mismo cuando la pantalla se apaga automáticamente después de un cierto período de tiempo. Puede entrar al Modo de Reposo por el siguiente método.

Presionar la **Tecla de Encendido** para cambiar al Modo de Reposo.

### <span id="page-25-0"></span>**Despertando el Teléfono**

- 1. Presionar **Tecla de Encendido** para activar la pantalla.
- 2. Deslizar  $\Box$  hacia arriba para desbloquear.

**NOTA:** Si ha definido un patrón de desbloqueo, PIN o contraseña para tu teléfono (véase capítulo *Definir la Configuración de su Teléfono – Configuración de Seguridad*) tendrás que dibujar el patrón o introducir el PIN/contraseña para desbloquear la pantalla.

# <span id="page-25-1"></span>**Conceptos Básicos de su Teléfono**

## <span id="page-25-2"></span>**Control Táctil**

Puede utilizar gestos dactilares para controlar su teléfono. Los controles en su pantalla táctil cambian dinámicamente dependiendo de las tareas que esté realizando.

1. Pulse los botones, iconos o aplicaciones para seleccionar los elementos o abrir aplicaciones.

2. Arrastrar la pantalla para desplazarse hacia arriba, abajo, izquierda o derecha.

3. Arrastrar para mover elementos a través de la pantalla.

4. Doble clic en la pantalla para acercar o alejar la imagen. Pellizcar con dos dedos para acercar/alejar una página web.

### <span id="page-26-0"></span>**Pantalla de Inicio**

En la pantalla de inicio, además de mostrar el icono de acceso directo, puede también establecer su propio fondo de pantalla, agregar widgets o accesos directos de aplicación que necesita o eliminarlos como guste.

### **Pantalla de Inicio Extendido**

La pantalla de inicio se extiende más allá del ancho de la pantalla, dándote más espacio para añadir más cosas. Simplemente deslice el dedo hacia la izquierda o derecha.

### **Eligiendo el Fondo de Pantalla**

1. Presionar **Tecla de Inicio** para volver a la pantalla de inicio.

2. Presionar y sostener la pantalla de inicio y seleccionar **FONDOS DE PANTALLA**.

3. Elegir la imagen o una animación que desea utilizar como fondo de pantalla. Algún recorte puede ser necesario para imágenes de la galería.

### 4. Toque **ESTABLECER FONDOS DE PANTALLA**.

### **Eliminando elementos de su Pantalla de Inicio**

1. Pulse la Tecla Inicio para ir a la pantalla de inicio.

2. Pulse y mantenga el elemento que desea eliminar hasta que **Eliminar** aparece en la pantalla.

3. Arrastre el elemento hacia el icono de eliminar y suéltelo cuando el elemento se vuelve rojo.

### <span id="page-27-0"></span>**Iconos de Status**

Su teléfono le dirá exactamente lo que está pasando mostrando iconos. Aquí está lo que significan.

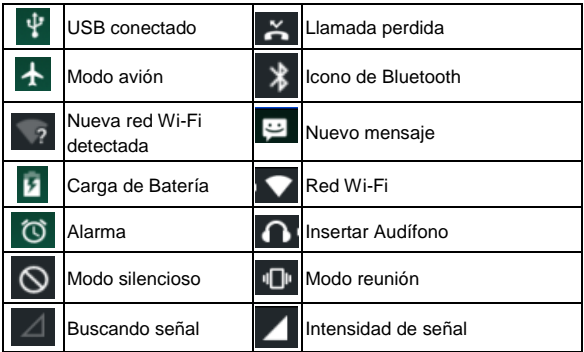

### <span id="page-27-1"></span>**Uso del Panel de Notificación**

Arrastrar la barra de estado hacia abajo desde la parte superior de la pantalla para abrir el Panel de notificación, donde puede ver su calendario de eventos, nuevo mensajes, y ajustes actuales – tales como estado de reenvío o estado de la llamada. Desde aquí puede también abrir nuevos mensajes, recordatorios, etc.

### **Abrir Aplicaciones Recientemente-Usadas**

1. Sostenga la **Tecla Menú** desde cualquier pantalla. El teléfono mostrará los iconos de las aplicaciones que usted ha utilizado recientemente.

2. Pulsar la aplicación que desee abrir.

# <span id="page-28-0"></span>**Llamadas telefónicas**

# <span id="page-28-1"></span>**Hacer Llamadas**

Hay varias maneras de hacer una llamada con el teléfono. Y son muy fáciles de hacer.

## <span id="page-28-2"></span>**Llamada desde el Teléfono**

1. Pulsar **en la Pantalla de Inicio.** 

2. Pulsar  $\frac{1}{2}$ , introducir el número telefónico usando el teclado en pantalla.

Pulsar **a** para borrar dígitos equivocados.

3. Pulsar el icono de marcar.

**Consejo**: Para llamadas internacionales, presione <sup>0</sup> para introducir el símbolo "+".

### <span id="page-28-3"></span>**Llamar desde sus Contactos**

1. Seleccionar **Contactos**.

2. Deslice el dedo para desplazarse por la lista de contactos y pulse el contacto al que desea llamar.

Puede buscar a un contacto pulsando  $\Omega$  en la parte superior de la pantalla.

3. Llamar al contacto.

### <span id="page-29-0"></span>**Llamar desde el Historial de Llamadas**

- 1. Presione **Tecla de Inicio > >RECIENTES**
- 2. Toque el registro de llamadas para marcar el número.

## <span id="page-29-1"></span>**Llamar desde un Mensaje de Texto**

Si un mensaje de texto contiene un número telefónico al que desea llamar, puede hacer la llamada mientras visualiza el mensaje de texto.

1. Presionar **Tecla de Inicio >** .

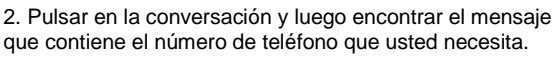

3. Pulsar en el mensaje, el teléfono mostrará una lista de opciones.

4. Pulsar el icono de marcación.

# <span id="page-29-2"></span>**Recibir Llamadas**

## <span id="page-29-3"></span>**Contestar una Llamada**

Pulsar el **icono** ANSWER para contestar la llamada.

### <span id="page-30-0"></span>**Rechazar una Llamada**

Pulsar el **icono**  $\times$  DISMISS para rechazar la llamada.

### <span id="page-30-1"></span>**Silenciar una Llamada**

Puede silenciar el micrófono durante una llamada, para que la persona con la que estás hablando no pueda escucharle, pero todavía la podrás escuchar.

Pulsar **v** para apagar el micrófono. Para volverlo a encender, pulsar  $\mathbf{\&}$  otra vez.

#### <span id="page-30-2"></span>**Encender / Apagar el Altavoz**

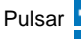

Pulsar  $\Box$  durante una llamada para encender el altavoz.

Pulsar  $\Box$  otra vez para apagar el altavoz.

### <span id="page-30-3"></span>**Terminar una Llamada**

Pulsar **para terminar una llamada.** 

# <span id="page-30-4"></span>**Ajustes de Llamada**

- 1. En la pantalla de inicio,  $\blacklozenge$  Abrir la interface para marcar.
- 2. Hacer Click en **>Ajustes Configuración de llamada**
	- Buzón de Voz: número y buzón de voz.
- — **Servicio**:Seleccionar el servicio de buzón de voz.
- Ajuste: Indicar número del buzón de voz.
- → **Desvío de llamada**: Ajusta las opciones para desviar llamadas.
- → **Restricción de llamada**: Define el límite de salientes y entrantes.
- → **Configuración adicional**: Define el estado del Identificador de llamada y la llamada en espera.
- → **Marcación Fija:** Habilitar / deshabilitar marcación fija、Cambiar PIN2 y gestionar la lista de Marcación fija.
- **Modo TTY:** Usar con dificultades de audición o de habla.

# **Contactos**

Puede agregar contactos al teléfono y sincronizarlos con los contactos de su cuenta de Google u otras cuentas que soportan sincronización de contactos.

Para ver tus contactos, oprimir **Tecla de Inicio > Contactos**.

## <span id="page-31-0"></span>**Creando un Contacto**

- 1. Pulsar <sup>de</sup> de la Pantalla Contactos.
- 2. Elija la ubicación para guardar el contacto.
- 3. Introduzca el nombre del contacto, números de teléfono

<span id="page-32-0"></span>y otra información y luego guardarlo.

# **Buscando un Contacto**

1. Pulsar  $\overline{Q}$  la parte superior de la pantalla contactos.

2. Ingrese el nombre del contacto que desea buscar. Se listarán los contactos encontrados.

# <span id="page-32-1"></span>**Mensajería**

Su SMS (mensaje de texto) y MMS (servicio de mensajería multimedia) se combinan en un menú en **Tecla de Inicio >**

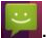

## <span id="page-32-2"></span>**Bandeja de Mensajes**

En lugar de una bandeja de entrada y salida, su teléfono organiza todos mensajes que envía y recibe en la bandeja, donde se agrupan mensajes intercambiados con el mismo número en una cadena de mensajes en la pantalla de la mensajería. Puede pulsar una cadena para ver la conversación que ha tenido con alguien.

# <span id="page-32-3"></span>**Enviar un Mensaje**

1. Presionar **Tecla de Inicio >** .

 $\mathbf{Q}_{\perp}$ 

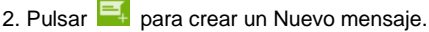

3. Ingrese el número o el nombre del destinatario. Al escribir,

aparecerán contactos coincidentes. Pulse en un contacto sugerido para agregarlo como un destinatario. También puede pulsar para seleccionar destinatarios desde los contactos.

4. Pulse en **Escribir Mensaje de Texto** y escriba su mensaje.

- Pulsar **B** para insertar texto rápido, inserte el contacto o agregue asunto o Descarte.
- Si usted está enviando un MMS, pulse **para** agregar asunto o pulse  $\bigodot$  para adjuntar fotos, vídeos, audio o presentación.
- 5. Pulsar  $\geq$  para enviar su mensaje.

**NOTA:** Agregar un archivo adjunto al Mensaje de texto y se convertirá en un MMS automáticamente. Asimismo si elimina todos los archivos adjuntos y el asunto de un MMS, pasa a ser un mensaje de texto automáticamente.

# <span id="page-33-0"></span>**Ajustes de Mensaje**

Los ajustes de mensaje del teléfono están pre configurados para usarse inmediatamente. Para cambiarlos, pulse **> Ajustes** desde la Pantalla de Mensajería.

**NOTA:** Desde la pantalla de ajustes SMS pulse **> Restaurar valores predeterminados** para cambiar los ajustes de mensaje a su forma original.

# <span id="page-34-0"></span>**Ajustes de Entrada Táctil**

Elija la configuración de entrada táctil pulsando **Ajustes > Teclado e Idioma**.

En la sección del **Teclado y Métodos de Entrada**, puede elegir la configuración que usted necesita.

# <span id="page-34-1"></span>**Agregar nueva Conexión de Red**

Para conectarse mediante su red de telefonía móvil necesita un plan de datos con su proveedor de servicio. También si la configuración de redes no está pre-configurada en el teléfono, por favor comuníquese con su proveedor para obtener la información necesaria.

Puede ver la configuración pulsando **Ajustes > Más > Redes Móviles > Nombres de Puntos de Acceso**.

# <span id="page-34-2"></span>**Encender**

Wi-Fi ofrece acceso a Internet inalámbrico a distancias de hasta 100m.

1. Pulse **Ajustes > Wi-Fi**.

2. Haga clic en **junto al menú de Wi-Fi para** encenderlo, al hacer clic en **contra puede apagar la función** de Wi-Fi.

# <span id="page-35-0"></span>**Conexión a una red Wi-Fi**

## Presionar Ajustes> Wi-Fi.

Cuando la WLAN está encendida, los puntos de acceso Wi-Fi, o "puntos de acceso", que el teléfono ha detectado aparecen con sus nombres y configuración de seguridad.

2. Pulse en un punto de acceso para conectarse a él.

**NOTA:** Si están implementan las funciones de seguridad, usted necesitará entrar con una contraseña.

# **Verificación del estado de la red Wi-Fi**

Puede verificar la red Wi-Fi observando el icono barra de estado.

# <span id="page-35-1"></span>**Compartir red y hotspot portátil**

Compartir la conexión de datos de su teléfono vía USB o como un hotspot Wi-Fi portátil.

## <span id="page-35-2"></span>**Activar el Modem por USB**

**TIPS:** El PC tiene acceso a Internet a través de la red móvil del teléfono. Por lo que debe configurar la conexión de redes correctamente antes de intentar utilizar el teléfono como módem.

Presionar **Ajustes > Más > Anclaje a red y zona portátil >** 

**Anclaje a red USB** y activar con click en **OD**.

### <span id="page-36-0"></span>**Deshabilitando el modem por USB**

Presionar **Ajustes > Más > Anclaje a red y zona portátil> Anclaie a red USB v** dar Click en **C** para apagarlo.

También puede solo sacar el cable USB.

### <span id="page-36-1"></span>**Activar el Hotspot de Wi-Fi**

Puede utilizar el teléfono como un router WLAN portátil, para compartir la conexión a internet de su teléfono con uno o más PC u otros dispositivos.

#### **NOTA:**

Cuando está activada la función de punto de acceso Wi-Fi portátil, no puede utilizar aplicaciones de su teléfono para acceder a internet a través de su conexión Wi-Fi.

Puede configurar el Wi-Fi hotspot como sigue:

1. Pulse **Ajustes > Más> Anclaje a red y zona portátil** y deslizar el interruptor **Zona Wi-Fi**

2. Pulse **Configurar Wi-Fi hotspot** configurar y administrar el Wi-Fi hotspot portátil.

### <span id="page-36-2"></span>**Deshabilitando el Wi-Fi Hotspot**

Pulsar **Ajustes > Más > Anclaje a red y zona portátil** y apagar el interruptor **Zona Wi-Fi**

# <span id="page-37-0"></span>**Navegar en Internet**

Puede utilizar su teléfono para conectarse a Internet mediante una red o conexión Wi-Fi.

Pulsar **Tecla de Inicio >** .

### **Hay diferentes maneras de abrir páginas web:**

- Pulse la barra de direcciones para introducir el sitio web que desee explorar. Luego ingrese al sitio Web.
- Pulsar **> Favoritos/Historial** y seleccione un Favorito o Historial para abrir.

# <span id="page-37-1"></span>**Opciones de Navegación**

Cuando navega por Internet, también puede hacer lo siguiente

- **•** Presionar **E** > Cerrar y seleccionar Salir para salir.
- Presionar **E** > Favoritos/Historial y seleccionar un favorito o Historial para abrir.
- Presionar **E** > Ajustes para configurar los ajustes del navegador.

# <span id="page-37-2"></span>**Usar Favoritos**

Si conoces la dirección Web, puede agregar favoritos manualmente. Para marcar una página web, ábrala y pulse **> Guardar en favoritos**. Darle al favorito un nombre y

guardarlo.

### <span id="page-38-0"></span>**Editar un Favorito**

1. Abra una ventana del navegador.

2. Pulse **> Favoritos/Historial**.

3. Seleccione el elemento que desea editar y sostenga hasta que aparezca el menú emergente.

4. Seleccionar **Editar favorito**.

5. Editar el nombre o dirección, y luego pulse **Aceptar** para guardar.

### <span id="page-38-1"></span>**Eliminar un Favorito**

- 1. Abra una ventana en el Navegador.
- 2. Pulse **> Favoritos/Historial**.

3. Seleccionar un elemente que quiera eliminar y sosténgalo hasta que el menú emergente aparezca.

4. Seleccione **Eliminar favorito** y pulse **Aceptar** para confirmar.

# <span id="page-38-2"></span>**Cambiar ajustes del Navegador**

Pulsar **> Ajustes** desde una ventana del navegador para cambiar la configuración del navegador.

# <span id="page-39-0"></span>**Bluetooth**

Bluetooth es una tecnología de comunicación inalámbrica de corto alcance. Teléfonos u otros dispositivos con capacidad Bluetooth pueden intercambiar información de forma inalámbrica a una distancia de unos 10 metros. Los dispositivos Bluetooth deben estar apareados antes de realizar la comunicación.

- 1. Presionar **Ajustes > Bluetooth.**
- 2. Click en iunto al menú Bluetooth para encenderlo, cuando Bluetooth esté encendido, el icono <sup>3</sup> aparecerá en la barra de estado.
- 3. Al pulsar **Bluetooth**. Su teléfono mostrará todos los dispositivos Bluetooth visible dentro de rango.
- 4. Seleccione el dispositivo con el que quiere conectar y proceda de acuerdo con la indicación del mensaje.

Cuando el propietario del dispositivo a conectar acepta la conexión, el emparejamiento es completado.

**Consejos**: Pulse en el nombre de su dispositivo para que el teléfono sea detectable si otros dispositivos intentan emparejar con su teléfono.

# <span id="page-40-0"></span>**Cómo aprovechar Multimedia al máximo**

# <span id="page-40-1"></span>**Tomando Fotos con la Cámara**

Su teléfono tiene la función de cámara. Ábrala presionando la **Tecla de Inicio > cámara**.

Pulsar S para tomar una foto. Para verla, sólo pulse el cuadro en la esquina inferior derecha de la pantalla.

**Nota**: Antes de tomar una foto, haga clic en el icono correspondiente en la pantalla para completar la configuración relacionada con la cámara.

# <span id="page-40-2"></span>**Grabar Video con la Videocámara**

Abrir la videocámara presionando**Tecla de Inicio >** 

 $\overline{\mathbf{C}}$ ámara > pulsar  $\overline{\mathbf{C}}$ .

Pulsar  $\Box$  para empezar a grabar, y pulse  $\Box$  para pausar, y

Pulse  $\bigcirc$  para continuar grabando, pulse  $\bigcirc$  para finalizar el video.

Seleccione la imagen en la esquina inferior derecha de la pantalla para ver el video que acaba de grabar.

# <span id="page-41-0"></span>**Escuchar el Radio FM**

Con la Radio FM, puede buscar los canales de radio, escucharlos y tenerlos en tu teléfono. Tenga en cuenta que la calidad de la emisión de radio depende de la cobertura de la estación de radio en su área. El auricular con cable funciona como una antena, así que siempre conecte los audífonos cuando se utiliza la radio.

 Para sintonizar, enchufe el auricular en el teléfono. Presione la **FM Radio**.

# <span id="page-41-1"></span>**Reproducir su Música**

En **Música** puede reproducir archivos de audio digitales de la tarjeta de memoria de su teléfono. Antes de tocar música, tiene que copiar los archivos de música a la tarjeta de memoria.

1. Presionar **Música** para abrir la Pantalla de la Música.

2. Hacer clic en la etiqueta de la **categoría de música > archivos de música** para empezar a reproducir.

3. Ajustar el volumen con las **Teclas de Volumen**.

# <span id="page-41-2"></span>**Abrir tu Galería**

Presionar **Galería**. Se puede utilizar la **Galería** para ver fotos y reproducir vídeos. También puede hacer algo básico para la edición de sus fotos – como establecerlas de fondo de

<span id="page-42-0"></span>pantalla o foto de contacto y compartir con los amigos.

# **Hacer Notas de Voz**

Grab**adora de Sonido** le permite grabar mensajes de voz.

- 1. Presionar G**rabador de sonido**.
- 
- 2. Pulsar **para iniciar la grabación.**
- 3. Pulsar **para detener la grabación.**
- 4. Pulsar  $\rightarrow$  para reproducir la grabación de voz.

5. Guardar la grabación después de parar la grabación, o pulse **DESCARTAR** para borrar la grabación.

# <span id="page-42-1"></span>**Usar Sus Aplicaciones Google**

Firmar con su cuenta de Google le permite sincronizar Gmail, Calendario, y los Contactos entre el teléfono y la web. Y si no tienes una cuenta, puede crear una fácilmente.

- 1. Pulse en una aplicación de Google que necesita cuenta de Google, como **Play Store**.
- 2. Si ya tiene una cuenta de Google, pulse **Entrar a tu email**, y luego pulsar **SIGUIENTE**, introducir tu contraseña. Luego pulsar **SIGUIENTE**. (o pulse **O CREAR UNA NUEVA CUENTA** si no tienes una cuenta de Google.)

# <span id="page-43-0"></span>**Gmail**

Gmail es un servicio de correo electrónico basado en web que se configura cuando inicie sesión en su cuenta de Google. Dependiendo de la configuración de sincronización, el Gmail en su teléfono puede ser sincronizado automáticamente con su cuenta de Gmail en la web. Para entrar en Gmail:

<span id="page-43-1"></span>Abrir **Gmail** Presionando **Tecla de Inicio > Google> Gmail**.

## **Usar Google Hangouts**

Google Hangouts es un programa de mensajería instantánea de Google, que le permite comunicarse con otras personas que también lo usan. Presionar **Tecla de Inicio > Google > Hangouts**

# <span id="page-43-2"></span>**Arreglar los ajustes del teléfono**

# <span id="page-43-3"></span>**Ajuste de Fecha y Hora**

- 1. Presionar **Ajustes > Fecha y Hora**.
- 2. Pulsar en **Fecha y hora automáticas** y seleccione **Desactivar** si desea ajustar la fecha y hora por usted mismo.
- 3. Establezca fecha, hora y cambiar las otras opciones.

# <span id="page-44-0"></span>**Configuración de Pantalla**

Presionar **Ajustes > Pantalla**, usted puede ajustar la configuración de visualización como más le guste:

- **Fondo de Pantalla**: Elija venta con animación.
- **Nivel de Brillo**: Ajuste del brillo de la pantalla.
- **Suspender**: Ajusta el retraso para apagar automáticamente la pantalla.

# <span id="page-44-1"></span>**Ajuste de Sonido**

Presionando **Ajustes > Sonido**, puede seleccionar el perfil, ajustar la configuración de sonido, tal como tono de llamadas, volumen y vibración.

# <span id="page-44-2"></span>**Ajustes de Idioma**

Usted puede cambiar el idioma de su sistema telefónico en dos pasos sencillos.

1. Presionar **Ajustes > Teclado e Idioma > Idioma**.

2. Seleccionar un idioma de la lista dada.

### <span id="page-44-3"></span>**Modo Conmutación de Red**

1. Presionar **Ajustes** > **Más > Redes Móviles > Tipo de Red Preferido.**

2. Seleccionar una de las siguientes: **GSM/WCDMA/LTE automático**, **GSM/WCDMA**, **solo GSM**, o **solo WCDMA**.

### <span id="page-45-0"></span>**Conmutación de Redes**

1. Presionar **> Ajustes > Más > Redes Móviles > Operadores de Red**. El teléfono busca automáticamente todas las redes disponibles.

2. Pulsar en una red para registrarse manualmente, o pulse **Elegir automáticamente**.

### <span id="page-45-1"></span>**Configurar Nombres de Puntos de Acceso**

Para conectarse a Internet puede utilizar el predeterminado nombre de punto de acceso (APN). Y si desea agregar un nuevo APN, póngase en contacto con el proveedor de servicios para averiguar más.

Presionar **Ajustes > Más > Redes Móviles > Nombres de Punto de Acceso**.

# <span id="page-45-2"></span>**Configuración de Seguridad**

Aquí está cómo proteger su teléfono y tarjeta SIM del uso no autorizado.

### <span id="page-45-3"></span>**Protección del teléfono con un patrón**

### **Crear un Patrón para desbloquear pantalla**

1. Presionar **Ajustes > Seguridad > Bloqueo de pantalla > Patrón**.

2. Deslizar el dedo para conectar al menos cuatro puntos, dibujar el patrón.

- 3. Oprima **Continuar**.
- 4. Redibujar el patrón para confirmar.
- 5. Presione **Confirmar**

### **Desbloquear la pantalla con su patrón**

1. Presionar **Tecla de Encendido** para activar la pantalla.

2. Dibujar el patrón que estableció para desbloquear la pantalla.

Si comete un error, por favor inténtelo nuevamente.

### <span id="page-46-0"></span>**Proteger su teléfono con un PIN o contraseña**

### **Creación de un PIN o Contraseña**

- 1. Presionar **Ajustes > Seguridad > Bloqueo de Pantalla**.
- 2. Pulse un **PIN** o **Contraseña**.

### **Desbloquear la pantalla con su PIN o Contraseña**

1. Presionar la **Tecla de Encendido** para despertar el teléfono.

2. Introduzca el PIN o contraseña que definió.

### <span id="page-46-1"></span>**Deshabilitar el Desbloqueo de Pantalla**

Si ha creado un patrón de desbloqueo, PIN o contraseña, puede deshabilitarlo.

1. Presionar **Tecla de Inicio > Ajustes > Seguridad > Bloqueo de Pantalla**.

- 2. Dibujar el patrón de desbloqueo de pantalla o introduzca su PIN / contraseña que haya creado.
- 3. Pulsar **Ningún**.

### <span id="page-47-0"></span>**Proteger su Tarjeta SIM con un PIN**

Cada tarjeta SIM viene con un PIN. El PIN inicial es proporcionado por su compañía de teléfono móvil. Lo mejor es bloquear tu tarjeta SIM tan pronto como puedas.

#### 1. Presionar **Tecla de Inicio > Ajustes > Seguridad > Configurar bloqueo de tarjeta SIM**.

2. Marcar la casilla de **Bloqueo de Tarjeta SIM**.

3. introducir el PIN que ha sido definido y pulse **OK**.

**Consejos**: Si ingresa el PIN SIM incorrectamente más veces de lo permitido, la tarjeta SIM se bloqueará y no podrá acceder a la red de telefonía móvil. Póngase en contacto con su operador para una llave de desbloqueo de PIN (PUK) para restaurar la tarjeta SIM.

### **Cambiar el PIN de la tarjeta SIM**

Puede cambiar el PIN que ha definido a uno más fácil de recordar y difícil de adivinar.

#### 1. Presionar **Tecla de Inicio > Ajustes > Seguridad > Configurar bloqueo de tarjeta SIM**.

- 2. Asegúrese de marcar la casilla Bloquear Tarjeta SIM.
- 3. Pulsar **Cambiar PIN de SIM.**

## <span id="page-48-0"></span>**Configurar almacenamiento de credenciales**

Esto le permite seleccionar las aplicaciones con acceso a los certificados de seguros y otras credenciales.

#### **Eliminación de credenciales seguras**

- 1. Presionar **Ajustes > Seguridad**.
- <span id="page-48-1"></span>2. Pulsar **Eliminar credenciales** para borrar credenciales.

## **Administrar la Memoria del dispositivo**

Presionar **Ajustes > Almacenamiento.**

**Disco de Escritura Predefinido:** La opción predeterminada es almacenamiento en el teléfono, los archivos del teléfono se guardan automáticamente en el teléfono, o seleccionar manualmente la tarjeta SD para que los archivos se guarden en la tarjeta SD.

Usted puede ver la información del espacio de la tarjeta SD, así como del teléfono.

- **Desmontar tarjeta SD**: Se puede desmontar la tarjeta SD para removerla de manera segura.
- <span id="page-48-2"></span>**Borrar tarjeta SD**: Borra todos los datos de la tarjeta SD.

## **Privacidad: Restablecer los Ajustes de Fábrica**

Presionar **Ajustes > Respaldar y Restablecer >** 

**Respaldar y Restablecer> RESTABLECER DISPOSITIVO.**

**ADVERTENCIA:** Toda su información personal y aplicaciones descargadas en el teléfono se borrarán después del restablecimiento.

# <span id="page-49-0"></span>**Aplicaciones**

Presionar **Ajustes > Aplicaciones.**

### <span id="page-49-1"></span>**Instalación de una Aplicación**

Puede instalar una aplicación desde Play store (**Tecla de Inicio > Play Store**).

También puede instalar una aplicación no comercializada si ha permitido su instalación. Asegúrese de seleccionar una aplicación desarrollada para su tipo de dispositivo y procesador antes de instalarla.

1. Copie el archivo de aplicación a la tarjeta SD e instale la tarieta en su teléfono.

2. Presionar **Administrador de Archivos**, y abra la carpeta donde está el archivo de la aplicación.

3. Pulse el archivo para iniciar la instalación.

4. Lea las instrucciones de instalación que vienen con la aplicación y sígalas para completar la configuración.

**NOTA:** Por favor, tome el teléfono como el estándar.

### <span id="page-50-0"></span>**Eliminación de una Aplicación**

- 1. Presionar **Ajustes > Aplicsaciones**.
- 2. Seleccione la aplicación que desea eliminar.
- 3. Pulsar **Desinstalar** y **Aceptar** para confirmar.

### <span id="page-50-1"></span>**Mover una Aplicación**

Puede mover las aplicaciones descargadas o instaladas en el teléfono a la tarjeta de memoria cuando la memoria del teléfono está llena. También puede mover aplicaciones al teléfono si la tarjeta de memoria se está llenando.

**Nota**: No todas las aplicaciones se pueden mover a su teléfono o tarieta de memoria.

- 1. Presionar **Ajustes > Aplicaciones**.
- 2. Haga Click en la aplicación que quiere mover en la pestaña **Descargado**.

# <span id="page-50-2"></span>**Administración de Otros Ajustes**

### <span id="page-50-3"></span>**Accesibilidad**

.

Puede configurar las opciones de accesibilidad para aplicaciones relacionadas pulsando **Ajustes > Accesibilidad.**

### <span id="page-51-0"></span>**Salida de Texto-a-voz**

Puede establecer las opciones del texto-a-voz y el reconocimiento de voz pulsando **Ajustes >Teclado e Idioma > Salida de Texto-a-voz.**

**NOTA:** Necesita descargar datos de voz para utilizar la función texto-a-voz.

# <span id="page-51-1"></span>**Otras Aplicaciones**

# <span id="page-51-2"></span>**Alarmas**

1. Presionar **Tecla de Inicio > Reloj > Alarma.**

2. Pulsar la alarma por defecto para configurarla. O para crear una nueva alarma, pulse  $\pm$  nueva.

# <span id="page-51-3"></span>**Calculadora**

Puede usar directamente el teléfono para realizar cálculos matemáticos simples.

- 1. Presionar **Calculadora**.
- 2. Haga clic en el botón correspondiente en la pantalla de la calculadora, realice operaciones aritméticas básicas.

**Consejos:** Pulsar **Tecla de Menú > Panel Avanzado** para usar calculo científico.

# **Información sobre exposición a la Radio Frecuencia de la SAR**

Este teléfono está diseñado y fabricado para no sobrepasar los límites de emisión para la exposición a energía de radiofrecuencia (RF) establecida por la Federal Communications Commission de los Estados Unidos.

Durante las pruebas de SAR, este dispositivo fue ajustado para transmitir en el nivel de potencia certificado más alto en todas las bandas de frecuencia probadas y colocado en posiciones que simulan la exposición a RF a una cabeza con ninguna separación y cerca del cuerpo con la separación de 10 mm. Aunque el SAR se determina en el nivel de potencia certificado más alto, el nivel real de SAR del dispositivo durante el funcionamiento puede estar muy por debajo del valor máximo. Esto es porque el teléfono está diseñado para funcionar a varios niveles de potencia con el fin de utilizar únicamente la energía necesaria para alcanzar la red. En general, cuanto más cerca esté de una antena de la estación base inalámbrica, menor la potencia de salida.

El estándar de exposición para dispositivos inalámbricos emplea una unidad de medida denominada la tasa de absorción específica o SAR. El límite SAR establecido por la FCC es de 1.6 W/kg.

Las pruebas de SAR se realizan utilizando posiciones de operación estándar aceptadas por la FCC con el dispositivo transmitiendo al nivel de potencia certificado más alto en todas las bandas de frecuencia probadas.

La FCC ha otorgado una autorización de equipo para este modelo de teléfono con todos los niveles SAR reportados evaluados en conformidad con las directrices de exposición de RF de la FCC.

Información de la SAR sobre este modelo de teléfono está archivada con la FCC y puede encontrarse en la sección Display Grant de [www.fcc.gov/oet/ea/fccid](http://www.fcc.gov/oet/ea/fccid) después de buscar FCC ID: SRQ-BLADEV6

Aunque puede haber diferencias entre los niveles de SAR de varios teléfonos y en distintas posiciones, todas cumplen con los requisitos del gobierno.

El cumplimiento del SAR para uso cerca del cuerpo está basado en una separación de 10 mm entre la unidad y el cuerpo humano Llevar este dispositivo por lo menos a 10 mm de su cuerpo para asegurar un nivel de exposición de RF reglamentado o menor que el nivel reportado. Para ayudar al uso cerca del cuerpo, seleccione clips de cinturón o fundas que no contengan componentes metálicos para mantener una separación de 10 mm entre este dispositivo y su cuerpo.

El Cumplimiento de exposición a la RF con cualquier accesorio que contenga metal no fue probado y certificado, y usar tal accesorio debe evitarse.

## **Regulaciones de la FCC**

Este teléfono móvil cumple con la parte 15 de las Reglas FCC. La operación está sujeta a las siguientes dos condiciones: (1) este dispositivo no debe causar interferencia dañina y (2) este dispositivo debe aceptar cualquier interferencia recibida, incluyendo interferencia que pueda causar un funcionamiento no deseado.

Este teléfono móvil ha sido probado y cumple con los límites para un dispositivo digital clase B, conforme al apartado 15 de las Reglas FCC. Estos límites están diseñados para proporcionar una protección razonable contra las interferencias dañinas en una instalación

residencial. Este equipo genera, utiliza y puede irradiar energía de radiofrecuencia y, si no se instala y utiliza de acuerdo con las instrucciones, puede causar interferencias perjudiciales a las comunicaciones por radio. Sin embargo, no hay ninguna garantía de que no habrá interferencias en una instalación determinada. Si este equipo causa interferencia dañina a la radio o la recepción de televisión, que puede determinarse apagando y encendiendo el equipo, se recomienda al usuario que intente corregir la interferencia por uno o más de las siguientes medidas:

- Reorientar o reubicar la antena receptora.
- Aumente la separación entre el equipo y el receptor.
- Conecte el equipo a un tomacorriente de un circuito distinto al que está conectado el receptor.
- Solicite ayuda al distribuidor o un técnico experimentado en radio/TV.

#### **DATOS ELECTRICOS DE OPERACIÓN:**

ADAPTADOR

Entrada: 100-240 Vca 50/60Hz 200mA

Salida: 5Vcc 1A

BATERIA RECARGABLE DE LI-ion (no extraíble):

3,8 Vcc 2200 mAh

TELEFONO:

3.8Vcc